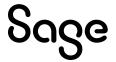

# Sage 300 U.S. Payroll

Q3 2023 Release Notes

September 2023

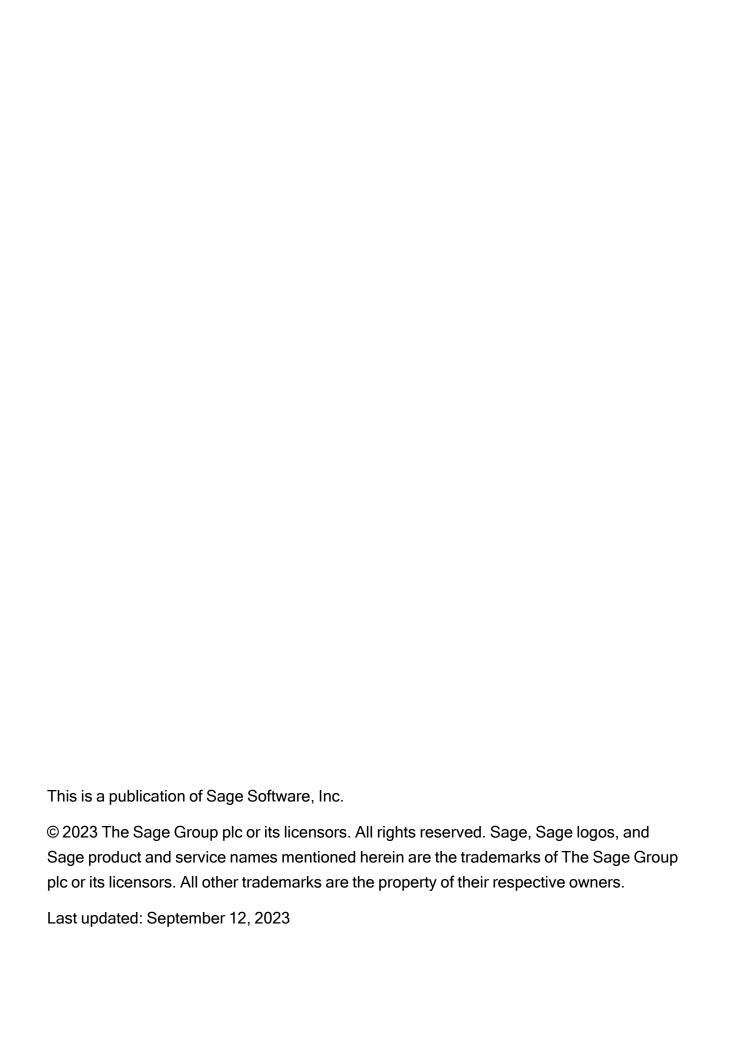

# **Contents**

| Product update release notes                 | 1  |
|----------------------------------------------|----|
| Product update information                   | 1  |
| Software requirements                        | 1  |
| Upcoming requirements                        | 1  |
| Support and resources                        | 2  |
| Payroll Tax Updates                          | 3  |
| Federal Legislative Updates                  | 3  |
| State and Local Legislative Updates          | 3  |
| Illinois                                     | 3  |
| Indiana                                      | 4  |
| Kentucky                                     | 4  |
| North Dakota                                 | 4  |
| New York                                     | 4  |
| Ohio                                         | 5  |
| Pennsylvania                                 | 5  |
| Washington                                   | 5  |
| Product updates                              | 6  |
| Sage Payroll Tax Forms and eFiling by Aatrix | 7  |
| Illinois                                     |    |
| Product update installation instructions     | 9  |
| ·                                            |    |
| Activating the tax update                    | 9  |
| Verifying the product update                 | 10 |
| Updating the local tax repository and rates  | 10 |

## Product update release notes

**Important!** All customers who update, maintain, and use Sage 300 U.S. Payroll should read these release notes to obtain valuable information about changes to the software program and payroll legislative database.

### **Product update information**

Product: Sage 300 U.S. Payroll

Version: Product Update Q3 2023

### Software requirements

To use this product update, you must have Sage 300 U.S. Payroll 7.3, which is supported in Sage 300 2023, 2022, 2021, and 2020.

## **Upcoming requirements**

In the upcoming release of Sage 300 2024 this September, there will be a new version of Payroll, 8.0. The tax tables for Payroll 7.3 will be available until March 2024. After this date, tax tables and support will only be available for Payroll 8.0.

**Note:** If you are using an older version of Sage 300, please reach out to your Business Partner for your upgrade options.

|                                                       | Sage 300<br>2024 | Sage 300<br>2023 | Sage 300<br>2022 | Sage 300<br>2021 |
|-------------------------------------------------------|------------------|------------------|------------------|------------------|
| Payroll versions supported <b>up to</b> March 2024    | 7.3 & 8.0        | 7.3 & 8.0        | 7.3 & 8.0        | 7.3 & 8.0        |
| Payroll versions supported <b>after</b><br>March 2024 | 8.0              | 8.0              | 8.0              | 8.0              |

#### Support and resources

Sage strives to provide you with the best help and support in the industry. If you have a question, we're here to help!

- Help and documentation: Many answers to common questions can be found in the help and documentation included with Sage 300. Visit the <u>Sage 300 Product</u> <u>Documents website</u> for access to more documents.
- Sage City: Visit <a href="https://sagecity.na.sage.com">https://sagecity.na.sage.com</a> for blogs, tips, and guidance specific to Sage 300.
- Customer Support: For additional articles and resources, visit the Sage Knowledgebase at <a href="https://us-kb.sage.com/portal/ss/">https://us-kb.sage.com/portal/ss/</a> or contact Customer Support at 800-253-1372 (U.S. and Canada). Please have your Sage Customer Number handy when contacting Support.

# Payroll Tax Updates

The following federal, state, and local tax changes are included in this update.

### **Federal Legislative Updates**

There are no federal legislative updates with this release.

#### State and Local Legislative Updates

This section lists state and local legislative updates available with this release. If a state or locality is not listed in this section, there are currently no tax updates or product modifications for that state or locality.

**Note:** Sage 300 U.S. Payroll includes some system-supported State Disability Insurance (SDI) codes, which are updated automatically (for example, with rate changes) when you install product updates. To use these codes, your SDI codes must match the system-supported codes.

If you use custom tax codes to capture SDI taxes, note the following:

- If your codes match the system-supported tax codes, you should review the tax code setup before processing payroll.
- If your codes do not match the system-supported tax codes, you can switch
  to using the system-supported codes. To do this, you must deactivate your
  custom tax codes, and then set up the system-supported tax codes.
- Regardless of whether or not your codes match the system-supported tax codes, you must follow your existing procedures for reporting and filing SDI taxes as custom taxes.

Information about changes to specific system-supported SDI codes is included in the sections for the related states.

#### Illinois

Effective July 1, 2023, Illinois withholding tables and instructions have been updated for 2023. Refer to the state publication for more details.

#### Indiana

Effective September 15, 2023, for tax code INSIT, any value on the employee's WH-4 Form at Line 7 for first year dependent exemption will need to be added to Line 6 dependent exemptions. For more information about updating this value in Sage 300, see Sage Knowledgebase Article 230912192156750.

## **Kentucky**

The following local taxes have updated rates in the supported tax tables:

| Code   | Description               | Rate | Effective Date |
|--------|---------------------------|------|----------------|
| KY0127 | Paintsville CT Regular IT | 1.5% | 10/1/2023      |

The following local taxes have been added in the supported tax tables:

| Code   | Description                | Rate | Effective Date |
|--------|----------------------------|------|----------------|
| KY0277 | Williamstown CT Regular IT | 1.5% | 10/1/2023      |

#### **North Dakota**

Effective May 30, 2023, North Dakota withholding tables and instructions have been updated for 2023. Refer to the state publication for more details.

#### **New York**

• Effective July 1, 2023, the following local taxes have updated descriptions in the supported tax tables:

| Code   | Description                                              |
|--------|----------------------------------------------------------|
| NY0007 | Metropolitan Commuter Transportation Mobility Zone 2 Tax |
| NY0010 | Metropolitan Commuter Transportation Mobility Zone 1 Tax |

• Effective July 1, 2023, the following local tax has been expired and replaced:

| Expired Code |                                               | Replaced with New Code |                                               |
|--------------|-----------------------------------------------|------------------------|-----------------------------------------------|
| Code         | Description                                   | Code                   | Description                                   |
| NY0008       | New York-New Jersey<br>Waterfront Payroll Tax | NY0011                 | New York-New Jersey<br>Waterfront Payroll Tax |

#### Ohio

Effective September 30, 2023, the following local tax has been expired:

| Code   | Description                       |
|--------|-----------------------------------|
| OH0866 | Liberty Center JEDD CT Regular IT |

## Pennsylvania

The following local taxes have updated rates in the supported tax tables:

| Code   | Description                                      | Rate  | Effective<br>Date |
|--------|--------------------------------------------------|-------|-------------------|
| PA5484 | Franklin BO, Conemaugh Valley SD Regular IT      | 1%    | 6/15/2023         |
| PA6854 | West Sadsbury TP, Octorara SD Regular IT         | 1%    | 6/15/2023         |
| PA7094 | Philadelphia CT, Philadelphia City SD Regular IT | 3.75% | 6/15/2023         |

## Washington

Effective October 1, 2023, the Quarterly Wage Reporting for Paid Leave & WA Cares will require the employee's date of birth. Visit the state publication for more details: https://paidleave.wa.gov/help-center/employers/.

# **Product updates**

This update does not include any new features or improvements for payroll or My Workforce Forms.

# Sage Payroll Tax Forms and eFiling by Aatrix

Sage Payroll Tax Forms and eFiling by Aatrix is a feature included with Sage 300. This functionality provides updated reports and forms at no cost and enables you to fill out and file tax forms electronically for a fee.

To begin using tax forms with Sage Payroll Tax Forms and eFiling by Aatrix, open one of the tax forms available in **Payroll > Government Reports > Federal Tax Filing** or **State Tax Filing**. You will be prompted to register your organization with Sage Payroll Tax Forms and eFiling by Aatrix. After registering, you have the option to enroll your company (or companies) in the eFiling service.

For a detailed overview and a price structure of the Sage Payroll Tax Forms and eFiling by Aatrix options, visit our website here:

https://partner.aatrix.com/partners/sage300

# Quarterly Wage on Disk(ette)

If you use Sage 300 U.S. Payroll, note that tax filing for Puerto Rico is not currently supported by Sage Payroll Tax Forms and eFiling by Aatrix. To produce State Unemployment Tax (SUTA) quarterly wage reports for Puerto Rico, use the Quarterly Wage on Disk(ette) feature.

For more information, see the following Knowledgebase articles at <a href="https://support.na.sage.com">https://support.na.sage.com</a>:

- Knowledgebase article 32877 Producing Quarterly Wage Reports on Disk(ette) or Hard Disk
- Knowledgebase article 32876 State-Specific Information for Quarterly Wage on Disk(ette)
- Knowledgebase article 32880 Entering Employee Supplemental Information

## Product update installation instructions

Follow the instructions in this section to install, apply, and verify this Product Update.

#### Before you start:

- Back up your data.
- Make sure all users have exited the program.
- Verify your service pack or product update level. To verify what service pack or product update you have installed, click the System Information option on the Help menu in Sage 300.

#### Installing the product update

#### To install the product update:

- 1. Right-click the Product Update file to Run as Administrator (or make sure you have administrator rights to run the installation) and launch the installation program.
- On the Welcome window, click **Next** to continue to the Software License Agreement window.
- 3. Select the features to install. Click **Next**, then **Install**.
- 4. On the Setup Complete window, click **Finish** to finish the installation.

#### Activating the tax update

#### To activate the tax update:

- 1. Start Sage 300.
- In the Administrative Services folder, select Data Activation.
- 3. Select the current tax update, and then click **Activate**.
- 4. If you are prompted to convert a previous payroll tax update to the current version, click **Proceed**.

After you complete installation and activation, and after you have made any adjustments described in this document, you can resume processing payroll.

#### Verifying the product update

After the update is complete, you can confirm that the update was installed successfully by selecting **Help > System Information**. The tax update version will be listed with a product update number.

### Updating the local tax repository and rates

This section applies only if you use local tax codes in U.S. Payroll.

#### To update the local tax repository and rates:

- 1. After the Product Update is complete, log in to Sage 300.
- 2. On the Local and Other Custom Taxes window, click the **Install Repository** button to update all of the local tax rates in the system.
- 3. When asked if you want to continue updating company-level local tax records with information from the local repository, click one of the following:
  - Yes to automatically update the company rates for all local taxes.
  - No to update local taxes individually (select each tax and click the Update button to apply the rate changes). Doing this enables you to validate rates before and after the changes.
- 4. Depending on your choice in the previous step, update employee-level local tax records as follows:
  - If you clicked Yes in the previous step, when asked if you want to continue updating employee local tax records from the local tax repository, click one of the following:
    - Yes to automatically update the employee-level rates for all local taxes.
    - No to select each employee or use the Update Taxes tax, then update each tax or employee individually.
  - If you clicked No in the previous step, you must manually update each employee-level tax. This can be done for all employees at once by tax from U.S.
     Payroll > Update Taxes, or by individual employee from Employee Payroll > Taxes.

**Important!** This process requires security permissions in Sage 300 to access all employees. Otherwise you may not receive the prompts as described above and employee rates will not be updated.